*Politechnika Gdańska* 

*Wydział Elektrotechniki i Automatyki* 

Gdańsk 2015

# **GENEROWANIE MODELI SYMULACYJNYCH NA POTRZEBY SYSTEMU EKSPERTOWEGO WSPOMAGAJĄCEGO PROJEKTOWANIE UKŁADÓW AUTOMATYKI STATKU**

### **Andrzej KOPCZYŃSKI**

Politechnika Gdańska, Wydział Elektrotechniki i Automatyki, tel: 58 347 29 57 e-mail:andrzej.kopczynski@pg.gda.pl

**Streszczenie:** Omówiono automatyczne generowanie modeli symulacyjnych na potrzeby systemu ekspertowego wspomagającego projektowanie układów automatyki statków. Na podstawie przyjętych założeń projektowych system ekspertowy zleca badania wybranych struktur podsystemów elektroenergetycznych statków. Aplikacja symulacyjna pobiera z biblioteki modele matematyczne elementów składowych struktur, a następnie zestawia modele symulacyjne, wykonuje badania zestawionych struktur i przekazuje wyniki symulacji do systemu ekspertowego. Wyniki badań symulacyjnych służą ocenie jako źródło wiedzy systemu ekspertowego. Istotną rzeczą jest spełnienie przez badaną strukturę wymagań towarzystw klasyfikacyjnych. W wyniku integracji systemu z bazą wiedzy oraz aplikacji symulacyjnej powstaje hybrydowy system ekspertowy. W referacie przestawiono wybrane badania symulacyjne dla sterów strumieniowych statków.

**Słowa kluczowe:** system ekspertowy, badania symulacyjne, stery strumieniowe.

## **1. WPROWADZENIE**

Sztuczna inteligencja jest wykorzystywana w wielu dziedzinach życia, jednak proces projektowania jest na tyle złożony, że nadal głównie opiera się o wiedzę i umiejętności projektanta.

Dotychczasowy brak znaczącej roli systemów ekspertowych w dziedzinie projektowania podsystemów okrętowych jest związany z trudnościami integracji istniejącego oprogramowania projektowego z systemami ekspertowymi, trudnościami w reprezentacji wiedzy w postaci reguł oraz wysokimi kosztami wdrażania takich systemów [3, 6]. Koszty poniesione na opracowanie kompletnego systemu ekspertowego wspomagającego proces projektowania (miliony dolarów), mogą nie przynieść adekwatnych oszczędności. Z uwagi na trudności w podejmowaniu decyzji projektowych, istnieje zainteresowanie przemysłu/biur projektowych aplikacjami wspomagającymi proces projektowania.

Prace nad wprowadzeniem systemów ekspertowych wspomagających projektowanie statków są prowadzone na całym świecie [6, 7, 8]. Dotychczasowe systemy opierały się głównie na wykorzystaniu podobieństwa do wcześniejszych projektów. Tematyka ta jest aktualna i budzi spore zainteresowanie, m.in. polskie Ministerstwo Nauki i Szkolnictwa Wyższego sfinansowało projekt systemu ESDIS wspomagającego wstępne etapy projektowania statków [7]. Również Komisja Europejska przeznacza znaczne fundusze na poprawę konkurencyjności europejskiego rynku stoczniowego [2].

Poprawę jakości procesu projektowania oraz jego przyspieszenie można realizować przez zastosowanie hybrydowego systemu ekspertowego do wspomagania projektowania podsystemów okrętowych [3]. Opracowany hybrydowy system ekspertowy, wspomagający dobór wybranych elementów podsystemów elektroenergetycznych statków, łączy ze sobą możliwości klasycznego sytemu z bazą wiedzy oraz wykorzystuje wyniki badań symulacyjnych online jako dodatkowe źródło wiedzy [3].

W artykule omówiono automatyczne generowanie modeli symulacyjnych czyli jeden z istotnych elementów hybrydowego systemu ekspertowego na przykładzie aplikacji wspomagającej dobór elementów struktur sterów strumieniowych statków.

#### **2. SYSTEM EKSPERTOWY**

#### **2.1. Elementy systemu ekspertowego**

Klasyczne systemy ekspertowe składają się z kilku podstawowych elementów: bazy wiedzy, mechanizmów wnioskowania, elementów wyjaśniających, interfejsu użytkownika, elementów wspomagających pozyskiwanie wiedzy (rys. 1). Ponadto buduje się również hybrydowe systemy ekspertowe, które posiadają dodatkowe komponenty wspomagające podejmowanie decyzji [5]. przypadku omawianego hybrydowego systemu ekspertowego dodatkowym źródłem wiedzy są wyniki badań symulacyjnych wykonywane w trakcie działania systemu ekspertowego (online) (rys. 1).

Wiedza niezbędna do budowy bazy wiedzy pozyskiwana jest od ekspertów projektantów oraz wynika z przepisów towarzystw klasyfikacyjnych. Zawiera informacje sformalizowane w postaci danych, zasad postepowania, procedur umożliwiających rozwiązanie problemu.

Elementy wyjaśniające pomagają w zrozumieniu użytkownikowi mechanizmów wnioskowania czyli sposobu podejmowania decyzji przez system ekspertowy.

W omawianym systemie z bazą wiedzy, poza elementami omówionymi powyżej, wykorzystywane są

wyniki badań symulacyjnych jako dodatkowe źródło wiedzy. Ideą powstania modułu symulacji online było umożliwienie systemowi ekspertowemu zlecania badań aplikacji symulacyjnej. Wyniki symulacji mogą zostać wykorzystane w ocenie czy badana struktura spełnia statyczne oraz dynamiczne wymagania wynikające z przepisów towarzystw klasyfikacyjnych.

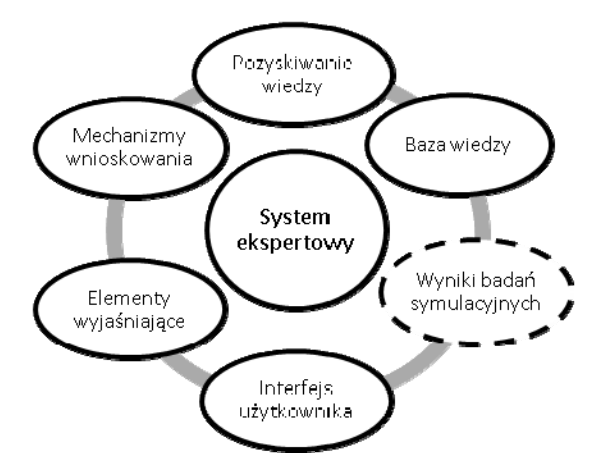

Rys. 1. Elementy systemu ekspertowego

W celu realizacji modułu badań symulacyjnych opracowano bazę struktur sterów strumieniowych, bibliotekę modeli matematycznych mogących wchodzić w skład struktur oraz bazę elementów zawierającą dane katalogowe elementów i parametry ich modeli. Następnie środowisko symulacyjne zostało zintegrowane z systemem ekspertowym.

### **2.2. Biblioteka struktur sterów strumieniowych statków**

W bibliotece zebrano struktury sterów strumieniowych statków. Elementami struktur są modele matematyczne elementów np. silnika indukcyjnego. W skład biblioteki struktur wchodzą stery strumieniowe tj.:

- ― z rozruchem bezpośrednim,
- ― z rozruchem gwiazda trójkąt,
- ― z rozruchem poprzez autotransformator,
- ― z łagodnym rozruchem (softstart),
- ― z rozruchem oraz regulacją obrotów poprzez przemiennik częstotliwości,
- ― z rozruchem bezpośrednim oraz przekładnią,
- ― z rozruchem bezpośrednim oraz dwoma wysokoprężnymi silnikami spalinowymi i jednym generatorem,
- ― z dwoma wysokoprężnymi silnikami spalinowymi i dwoma generatorami.

Użytkownik systemu ekspertowego ma również możliwość wprowadzenia nowej, nieistniejącej struktury.

## **2.3. Biblioteka modeli matematycznych**

Struktury sterów strumieniowych złożone są z modeli matematycznych elementów składowych. W badaniach symulacyjnych wykorzystywane są adekwatne i zweryfikowane modele elementów systemów energetycznych statków [1].

Opracowano bibliotekę zawierającą modele liniowe, nieliniowe oraz hybrydowe. W bibliotece modeli liniowych zawarto modele:

- ― przekładni rozdzielającej momenty obrotowe,
- ― przekładni sumującej momenty obrotowe,
- ― przekładni prędkości obrotowej,

― wału śrubowego.

- W bibliotece modeli nieliniowych zawarto modele:
- ― regulatora prędkości obrotowej silnika spalinowego,
- ― sprzęgła dwustopniowego ciernego i podatnego,
- ― śruby o skoku stałym lub nastawnym,
- silnika indukcyjnego,
- ― generatora synchronicznego,
- ― tyrystorowego układu wzbudzenia i regulatora napięcia generatora synchronicznego.
- W bibliotece modeli hybrydowych zawarto modele:
- ― wysokoprężnego, okrętowego silnika spalinowego,
- silnika indukcyjnego.

Modele opracowane są w jednostkach względnych – 1 odpowiada 100% wartości znamionowej. Interfejsy modeli dobrane są tak, aby były spójne – można je ze sobą swobodnie łączyć.

Parametry modeli matematycznych zostały dobrane przy wykorzystaniu algorytmów genetycznych [3, 4] i zapisane w bazie elementów.

## **2.4. Baza elementów**

Elementy umieszczone w bazie mają odpowiednie atrybuty oraz parametry. Przykładowo silnik elektryczny wprowadzony do bazy elementów zawiera parametry: producent, typ, klasa, moc, napięcie, częstotliwość zasilania, prędkość obrotowa, momenty, prądy, spełniane normy towarzystw klasyfikacyjnych, sprawność, cena, wymiary, ciężar, niezawodność oraz zbiór parametrów modeli matematycznych. Podobnie jest w przypadku śruby, generatora silnika spalinowego i innych elementów. Informacje o elementach i ich parametrach zapisane są w bazie danych, z której korzysta aplikacja systemu ekspertowego.

#### **2.5. Szkieletowy system ekspertowy**

Do budowy omawianego systemu z bazą wiedzy zdecydowano się wykorzystać szkieletowy system ekspertowy ExSys. Aplikacja ta ułatwia i przyspiesza tworzenie systemu ekspertowego, umożliwia wykorzystanie wnioskowania w przód oraz wstecz. System ten zintegrowano z bazą danych zrealizowaną w środowisku Microsoft Access oraz aplikacją symulacyjną zrealizowaną w środowisku Matlab Simulink.

## **3. GENEROWANIE MODELI SYMULACYJNYCH**

Zastosowanie aplikacji automatycznie generującej modele symulacyjne ma na celu uproszczenie oraz przyspieszenie procedury oceny przez system ekspertowy struktur sterów strumieniowych. System ExSys nie ma możliwości bezpośredniej komunikacji z aplikacją symulacyjną. Zdecydowano się przekazywać informacje o wybranej strukturze oraz jej elementach poprzez "ramy" czyli pliki tekstowe zawierające informacje o elementach struktury w postaci tabelarycznej. Fragment pliku *model.frm* zawierającego informacje o elementach występujących w wybranej strukturze steru strumieniowego przedstawiono na rysunku 3.

System ExSys zapisuje do pliku *\*.frm* informacje wykorzystując instrukcję SET. Przykładowa instrukcja SET: SET [*SILNIK*] FRAME("*model.frm*", \$Element\$="*SILNIK\_1*", #Wartość#) zapisuje wartość zmiennej o nazwie *SILNIK* do pliku *model.frm,* gdzie *Element* to nazwa kolumny, w której

znajduje się element *SILNIK\_1*, a *Wartość* to nazwa

kolumny, w której zostanie przypisana elementowi wartość zmiennej *SILNIK*.

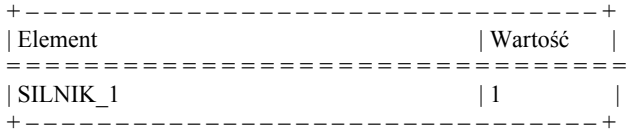

Rys.3. Fragment zawartości pliku *model.frm*

System expertowy ExSys wywołuje aplikację symulacyjną Matlab/Simulink instrukcją RUN:

RUN("C:\Matlab\matlab.exe" "open symulacja" "run symulacja")

po uruchomieniu Matlaba otwierany i wykonywany jest plik *symulacja.m*.

W *\*.m* pliku zawarto instrukcje odczytujące parametry symulacji z pliku *\*.frm*. Przykładowa instrukcja:

Struktura = dlmread('model.frm', '|' 3, 2);

SILNIK  $1 =$  struktura(1:1);

odczytuje przypisaną w pliku *\*.frm* wartość pierwszej zmiennej i przypisuje ją zmiennej SILNIK\_1 w Matlabie.

W identyczny sposób (korzystając z plików *\*.frm*) system ekspertowy przekazuje do aplikacji symulacyjnej informacje o wybranych modelach zawartych w bazie modeli oraz parametry symulacji.

W tym momencie aplikacja symulacyjna posiada już niezbędne informacje do automatycznego wygenerowania modelu symulacyjnego i wykonania badań symulacyjnych.

Aplikacja symulacyjna korzysta z opracowanej na potrzeby niniejszego systemu ekspertowego biblioteki modeli matematycznych. Generowanie modelu symulacyjnego rozpoczyna się od otwarcia nowego okna symulacji z wykorzystaniem instrukcji:

load\_system('model')

open system('biblioteka\_modeli')

open system ('model')

uruchamiają one nowe okno symulacji oraz otwierają przygotowaną wcześniej bibliotekę modeli matematycznych.

Dalej wybierane jest miejsce umieszczenia elementu struktury steru strumieniowego statku (np. modelu matematycznego silnika) z wykorzystaniem polecenia position. Blok modelu dodawany jest poprzez wywołanie instrukcji:

add\_block('biblioteka\_modeli/silnik\_indukcyjny', 'model/silnik\_1', 'position', pozycja)

pobiera ona z biblioteki modeli model silnika indukcyjnego, a następnie dodaje ten model do struktury w miejscu wskazanym przez zmienną *pozycja*. Nowo dodany model otrzymuje nazwę silnik\_1.

Korzystając z instrukcji warunkowej *if ... end* krok po kroku powstaje cały model symulacyjny. Kolejne jego elementy rozmieszczane są automatycznie w odpowiednich miejscach okna przez uaktualnienie zmiennej *pozycja*.

Dalej aplikacja łączy wyjścia oraz wejścia modeli. Istotne jest, aby modele zostały dobrane/opracowane w sposób umożliwiający ich łatwe łączenie.

W kolejnym kroku aplikacja symulacyjna łączy się z bazą danych (Access) wykorzystując interfejs ODBC (ang. Open DataBase Connectivity) i wczytuje parametry modeli z bazy danych. Następnie aplikacja przechodzi do badań symulacyjnych. Symulacje trwają od kilku do kilkunastu minut głównie w zależności od wybranej struktury oraz metody całkowania. Następnie wyniki zapisywane są do osobnych plików.

Aplikacja symulacyjna po wykonaniu wszystkich wcześniej opisanych kroków zostaje zamknięta, a wyniki symulacji zwrócone do systemu ekspertowego.

## **4. WYBRANE BADANIA SYMULACYJNE**

#### **4.1 Dobór badanej struktury**

System ekspertowy po konwersacji z użytkownikiem wybrał strukturę steru strumieniowego z rozruchem bezpośrednim, a następnie zlecił badania symulacyjne aplikacji Matlab/Simulink. Aplikacja symulacyjna zestawiła automatycznie poszczególne modele tworząc strukturę podsystemu steru strumieniowego statku, złożoną z: wysokoprężnego silnika spalinowego, regulatora prędkości obrotowej silnika spalinowego, generatora synchronicznego, układu wzbudzenia i regulatora napięcia generatora synchronicznego, silnika indukcyjnego, wału śrubowego oraz śruby o skoku nastawnym (rys. 4) [1, 3]. Parametry modeli matematycznych przyjęto na podstawie publikacji [1, 3]. Badania symulacyjne wykonano w środowisku Matlab/Simulink. W obliczeniach wykorzystano procedurę numeryczną ode15s.

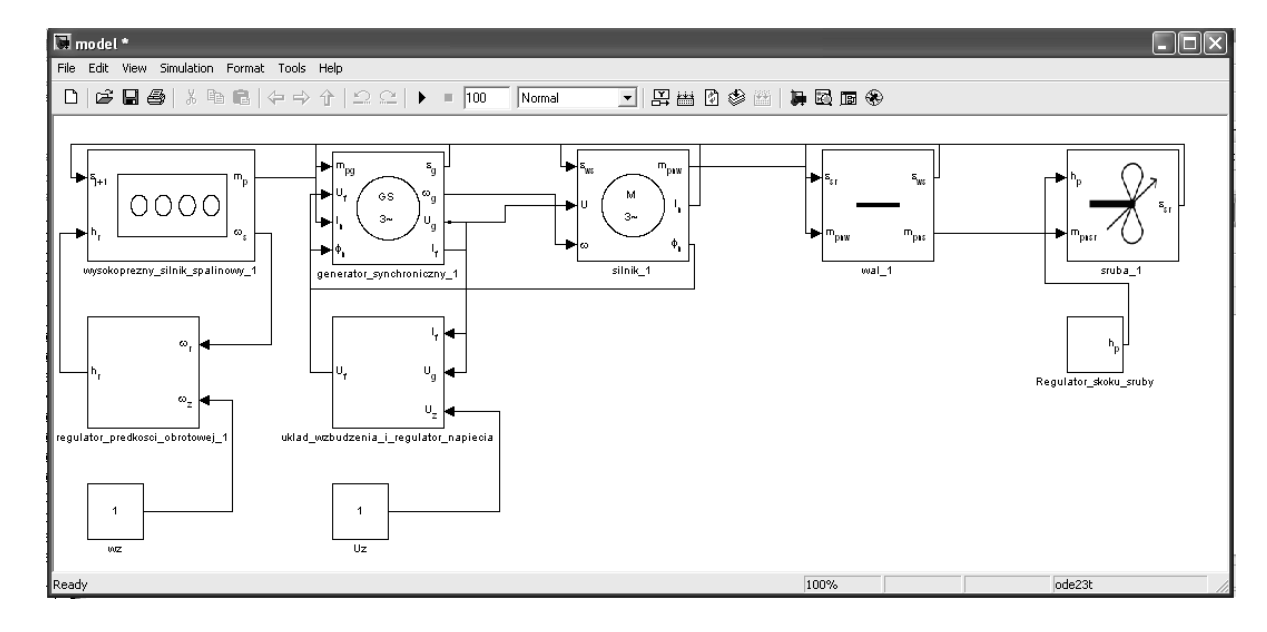

Rys.4. Struktura automatycznie wygenerowanego modelu matematycznego podsystemu steru strumieniowego statku

### **4.2. Program badań symulacyjnych**

Przyjęto, że śruba z ustawionym skokiem  $h_p = 0$ stawia opory – 15% obciążenia nominalnego. W chwili *t* = 0 s załączono wysokoprężny silnik spalinowy, w  $t = 40$  s zostało podane napiecie zasilania na silnik indukcyjny, w chwili  $t = 70$  s przełączono skok śruby na 100% (maksymalne obciążenie), a w chwili  $t = 80$  s ustawiono skok śruby w pozycji jałowej.

## **4.3 Wyniki badań symulacyjnych**

W wyniku badań symulacyjnych rozruchu i dynamicznego obciążania uzyskano szereg charakterystyk. Wybrane przedstawiono na rysunkach 5-6. Aplikacja przetwarzająca wyniki symulacji przekazuje do systemu ekspertowego informacje o czasie rozruchu *tr*, spadku prędkości kątowej wału *ωr*, prądzie rozruchowym *Ir* itp. System ekspertowy porównuje uzyskane dane z przepisami towarzystw klasyfikacyjnych oraz wiedzą ekspertów. Wyciągnięte wnioski są podstawą do zaakceptowania lub odrzucenia wybranej struktury. Na podstawie badań zweryfikowanych struktur można wnioskować o zachowaniu się systemu w warunkach normalnej pracy.

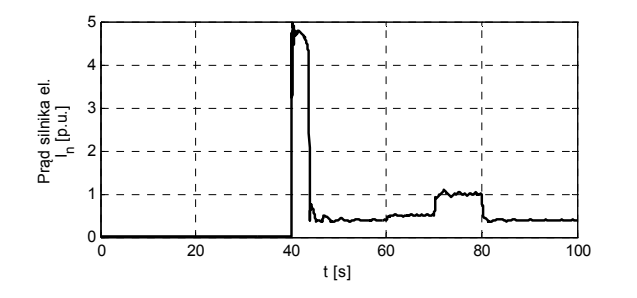

Rys. 5. Symulowany przebieg wartości skutecznej prądu *In* silnika elektrycznego. Oś rzędnych wyrażona w wartościach względnych, oś odciętych w sekundach

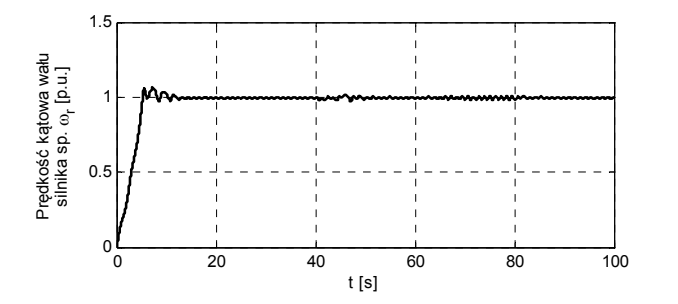

Rys. 6. Symulowany przebieg prędkości kątowej wału *ω<sup>r</sup>* silnika spalinowego. Oś rzędnych wyrażona w wartościach względnych, oś odciętych w sekundach

## **5. WNIOSKI KOŃCOWE**

Opracowany mechanizm generowania modeli umożliwia wykorzystanie wyników badań symulacyjnych zlecanych online przez system ekspertowy. Wyniki symulacji są oceniane przez system ekspertowy z wykorzystaniem wiedzy zawartej w przepisach towarzystw klasyfikacyjnych oraz wiedzy ekspertów. Głównymi zaletami opisanego rozwiązania są:

- ― możliwość badania istniejących struktur sterów strumieniowych oraz tworzenia nowych struktur,
- ― możliwość korzystania z systemu ekspertowego przez użytkownika nieznającego specyfiki tworzenia modeli symulacyjnych,
- ― możliwość wprowadzania nowych elementów do bazy oraz badania zgodności ich parametrów (np. prądów rozruchowych, procesów przejściowych) z wymaganiami towarzystw klasyfikacyjnych,
- ― możliwość badania właściwości struktur sterów strumieniowych w zależności od złożoności modeli matematycznych w nich zastosowanych,
- zmniejszenie liczby godzin potrzebnych do przygotowania projektu ofertowego,
- ― obniżenie kosztu opracowania projektu.

## **6. BIBLIOGRAFIA**

- 1. Arendt R.: Hierarchiczne modele hybrydowe systemu energetycznego statku o definiowanej strukturze. Wydawnictwo Politechniki Gdańskiej, Gdańsk 2006.
- 2. Komisja Europejska [online]: Community research and development information service, http://cordis.europa.eu /search/result\_pl?q=ship+design, 2015.
- 3. Kopczyński A.: Analiza i projektowanie układów sterowania sterami strumieniowymi statków z zastosowaniem systemu z bazą wiedzy. Rozprawa doktorska, Politechnika Gdańska, Gdańsk 2015.
- 4. Arendt R., Kopczyński A., Wojtczak M.: The Choice of Parameters of Induction Motor Model Using a Genetic Algorithm. 10th IEEE IC MMAR, Międzyzdroje 2004 s. 149-154.
- 5. Mulawka J.: Systemy ekspertowe. WNT, Warszawa 1996.
- 6. Park, J. H., Storch, R. L.: Overview of ship-design expert systems. Expert Syst. 19, 2002, s. 136–141.
- 7. Projekt ESDIS [online]: http://www.cto.gda.pl /index.php?id=362&L=1%252C, 2015.
- 8. Yang, H. Z., Chen, J. F., Ma, N., Wang, D. Y.: Implementation of knowledge-based engineering methodology in ship structural design. Computer-Aided Design, Applications in Ship and Floating Structure Design and Analysis 44, 2012, s. 196–202.

# **GENERATION OF SIMULATION MODELS FOR AIDED DESIGN EXPERT SYSTEM ENVIRONMENT OF SHIP SYSTEMS AUTOMATION**

The paper describes application automatic generation of simulation models cooperating with the expert system. System supports the selection of component elements for the bow thrusters. The parts of such a system are: a set of structures, a set of models, database and knowledge base. These results are used as a source of knowledge of the expert system. Using the simulation results an expert system determines if the rules of classification society are met. This expert system employs data base and simulation investigation result as a source of knowledge.

**Key-words:** expert system, simulation investigation, ship thrusters.